# Software Development: GIT Version Control

CPSC 233: Introduction to Computer Science for Computer Science Majors II Winter 2022

Jonathan Hudson, Ph.D. Instructor Department of Computer Science University of Calgary

Wednesday, 17 November 2021

Copyright © 2021

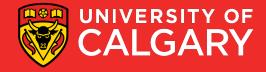

## Not an acronym

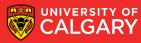

#### Not an acronym

- (from the source code read-me of GIT)
- "git" can mean anything, depending on your mood.
  - random three-letter combination that is pronounceable, and not actually used by any common UNIX command. The fact that it is a mispronunciation of "get" may or may not be relevant.
  - stupid. contemptible and despicable. simple. Take your pick from the dictionary of slang.
  - "global information tracker": you're in a good mood, and it actually works for you. Angels sing, and a light suddenly fills the room.
  - "g\*dd\*\*n idiotic truckload of s\*\*t": when it breaks

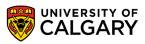

### The Rise of Git

- *Git* is the most popular implementation of a distributed version control system.
- Development started in 2005 by Linus Torvalds.
  - Linux kernel source host dispute with BitKeeper
  - Same reason resulted in another Distribute Version Control Sys. -> Mercurial
- It is used by many popular open source projects as well as many commercial organizations.

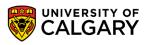

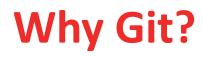

- Git's the most popular version control system in the industry.
- Most popular VCS are similar to Git

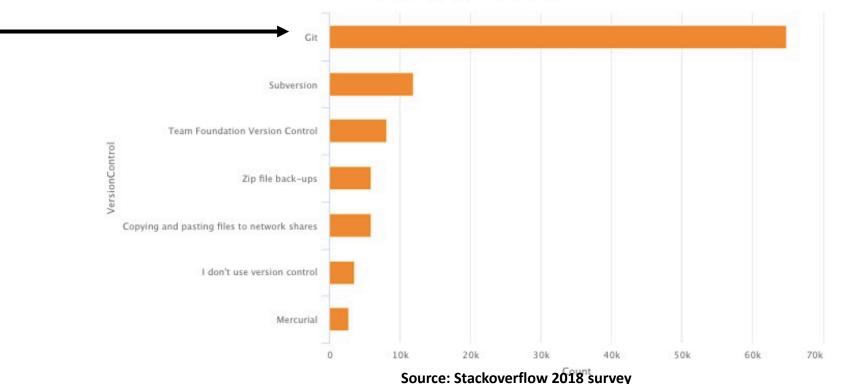

VersionControl Preference

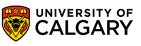

## Why Git?

- Git is distributed
- i.e. there is generally are remote repo and a local repo on your own machine
  - GIT lets each developer have their own version of repo
  - Each developer can make changes and make commits to own repo and periodically push/pull from remote to bring together development
  - Frees programmer, code on a plane and still do multiple local commits

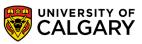

# Terminology

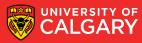

#### **Version Control**

- Version control:
- 1. Stores source code files for a project in a **central** place
  - Allows multiple developers to work on the same code base in a controlled way
- 2. Keeps a record of changes made to source code files over time
  - You can recall any version of a file based on a date or version number
- 3. Allows you to maintain multiple, concurrent releases of your software
  - i.e. the mainline (or trunk) plus one or more branch releases

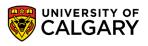

Version Control: Repository

- Repository: the place where source code files for projects are stored
  - Will contain all versions of the files
  - Actually stored as differences
    - much smaller than full copies
    - but means you need to history to recreate a full file
  - Can be local but often network accessible

Version Control: Repository

#### • Often stores non-code project artifacts such as:

- Ant/Maven files, Makefiles, etc.
- External documentation (analysis, design, etc.)

#### Generally does not to store generated artifacts

• E.g. Object code, .class files, linking files, executables, temp files, etc

# **Version Control: Basic Terms**

| · · |  |
|-----|--|

**Workspace**: the place where you work on a copy of a project's files

Files in the *repository* are not changed by you directly

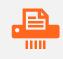

**Checking out**: populates your *workspace* with up-to-date copies of files and directories from the *repository* 

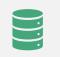

**Committing**: saves your changes back into the repository

Sometimes called checking in The repository keeps track of changes using revision numbers

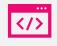

**Updating/pulling**: repopulates your Useful workspace with the latest versions of files concu

Useful when other developers are also working concurrently on the same project

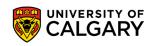

# Concepts

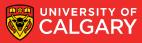

#### **Version Control: Versioning**

# Revisions

- 1.Retrieve a specific revision of a file or set of files (i.e. a directory or a project)2.List the differences between revisions
- 3.Retrieve all source code as it appeared at some date in the past

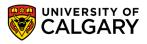

#### **Version Control: Branching**

- A **branch** is a separate, independent line of development
  - Is like a separate repository for the same project
  - Allows parallel development on the same code base
  - Useful for creating a release branch

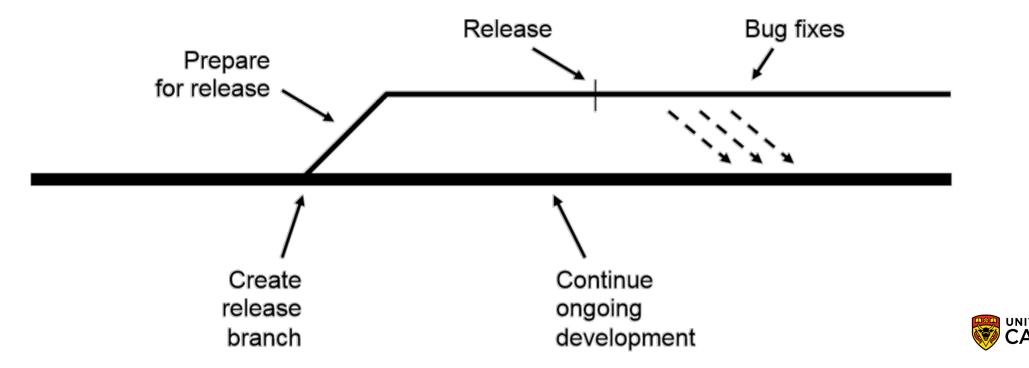

### **Basic Concepts: Merging**

- Merging allows you to apply changes made in a release branch back into the mainline
  - E.g. Bug fixes, Refactorings!!!

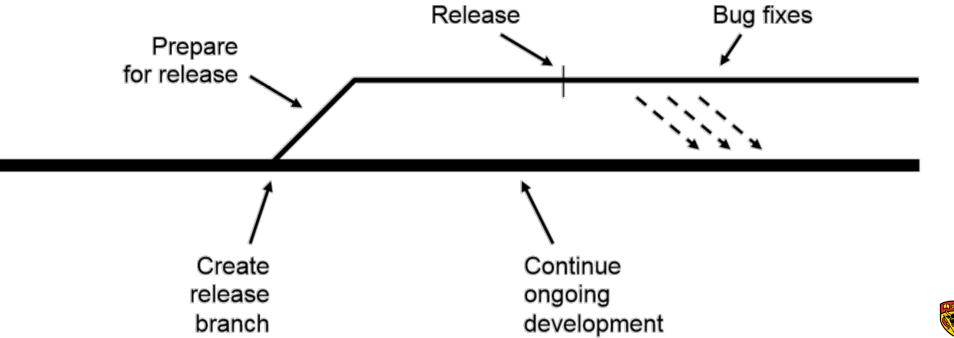

#### **Basic Concepts : Conflicts**

- Two or more developers editing the same file can lead to conflicts
  - Strict locking allows only one person at a time to have write access to the file (gen 1)
- GIT
  - Will attempt to do merge itself, even within files
  - Will have 'conflict' if file is gone, or same line is edited
  - Will produce file with both lines and you'll have to pick (or to make more changes)

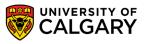

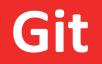

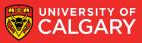

## **Git: \*New\* Version Control Terminology**

#### SHA

- A SHA is basically an ID number for each commit.
- Ex. E2adf8ae3e2e4ed40add75cc44cf9d0a869afeb6
- Instead of version numbering

#### **Staging Area**

- You can think of the staging area as a prep table where Git will take the next commit.
- Files on the Staging Index are ready to be added to the repository.

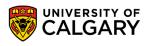

### **Git: Getting Started**

- Three trees of Git
  - The HEAD
    - last committed snapshot
  - Index (Staging Area)
    - Proposed next commit snapshot
  - Working directory
    - Sandbox where you are making changes to code

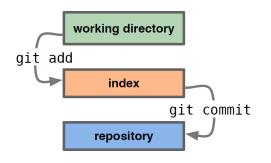

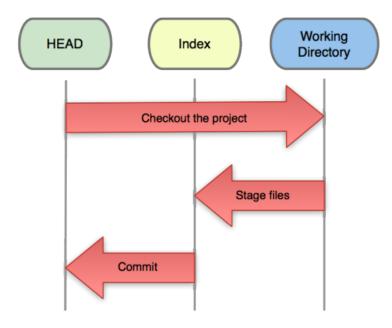

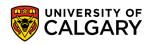

#### **Git: Basic Commands**

- git init Initialize a Git repository/working directory
  - git init NAME
- git clone Create an identical copy

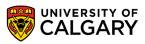

- A basic workflow
  - Init a repo (or clone an existing one)
  - Edit files
  - Stage the changes
  - Review your changes
  - Commit the changes

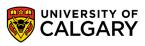

- A basic workflow
  - Edit files
  - Stage the changes
  - Review your changes
  - Commit the changes

| HEAD           |  |
|----------------|--|
| master         |  |
| 7              |  |
| Git Repository |  |

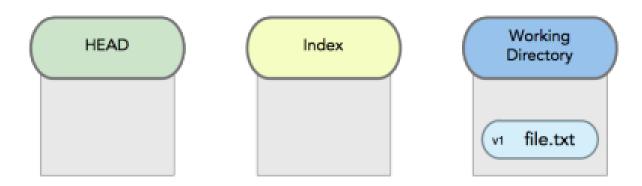

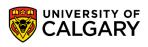

- A basic workflow
  - Edit files
  - Stage the changes
  - Review your changes
  - Commit the changes

#### git add file.txt

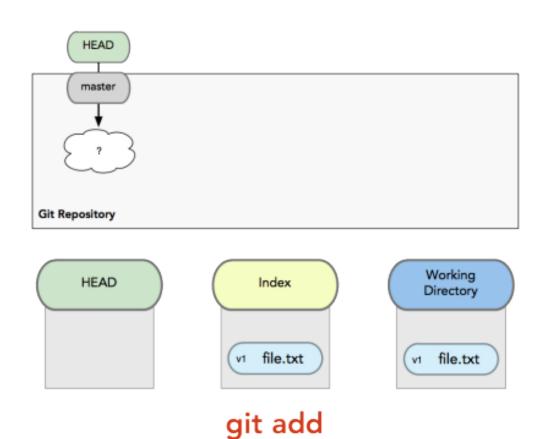

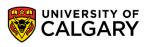

- A basic workflow
  - Edit files
  - Stage the changes
  - Review your changes
  - Commit the changes

#### git status

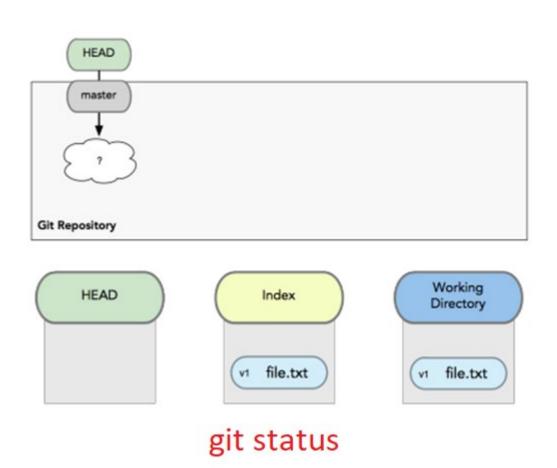

ERSITY OF

- A basic workflow
  - Edit files
  - Stage the changes
  - Review your changes
  - Commit the changes

#### git commit

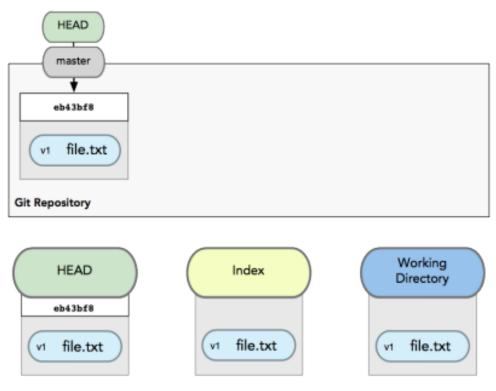

#### git commit

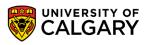

## **Git: Informational**

- View changes
  - git diff
    - Show the difference between working directory and staged
  - git diff --cached
    - Show the difference between staged and the HEAD
- View history
  - git log

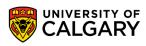

#### **Git: Revert**

• Revert changes (Get back to a previous version)

• git checkout commit\_hash

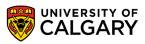

### **Git: Commit Tree**

- Git sees commits this way...
- Branch annotate which commit we are working on
- (ref is the current head here)

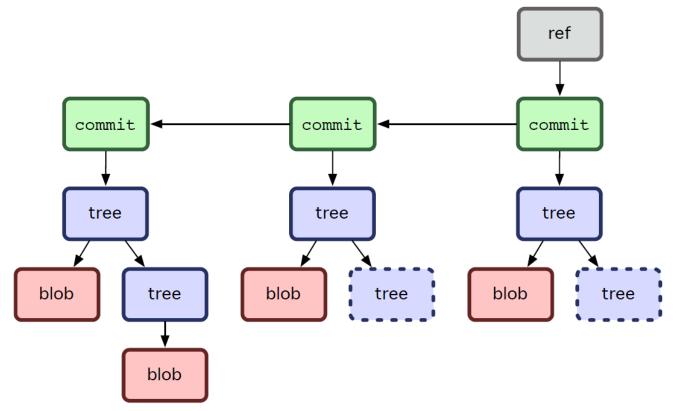

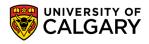

# Branching

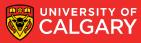

## **Git: Branching**

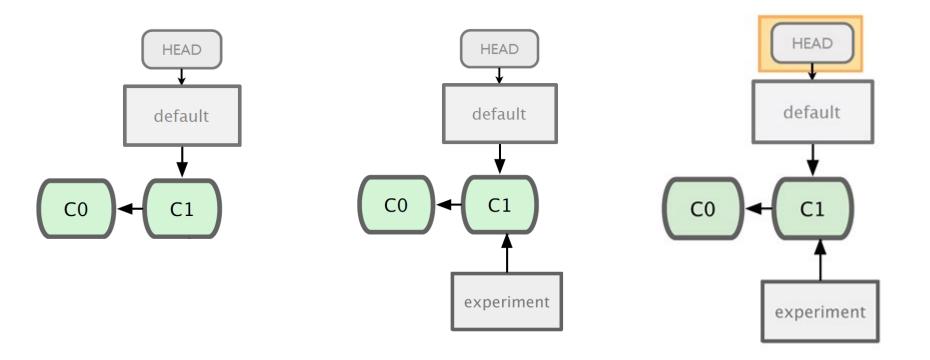

#### git branch experiment

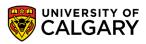

### **Git: Branching**

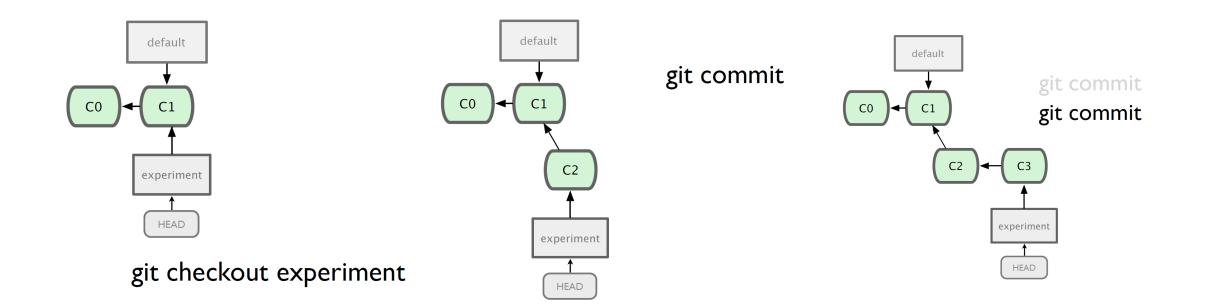

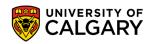

#### **Git: Branching**

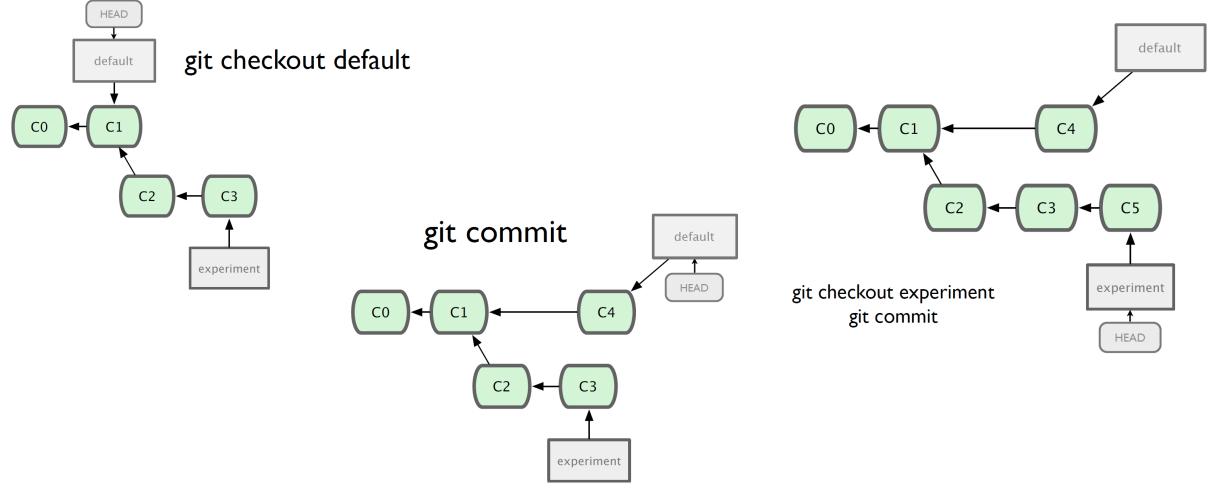

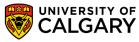

# Merging

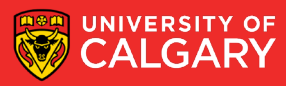

### **Git: Merging**

- What do we do with this mess?
  - Merge them

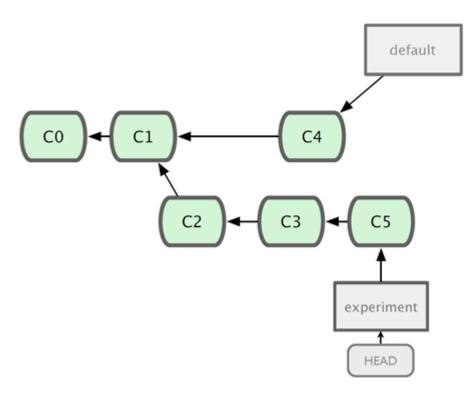

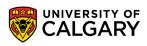

## **Git: Merging**

- Steps to merge two branch
  - Checkout the branch you want to merge onto
  - Merge the branch you want to merge

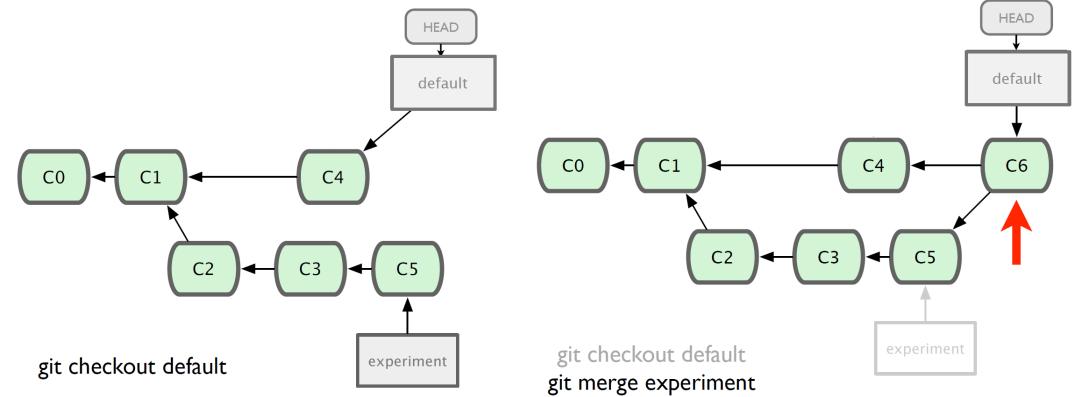

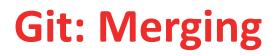

 We can continue working one whichever branch we want (the trunk default or on experiment)

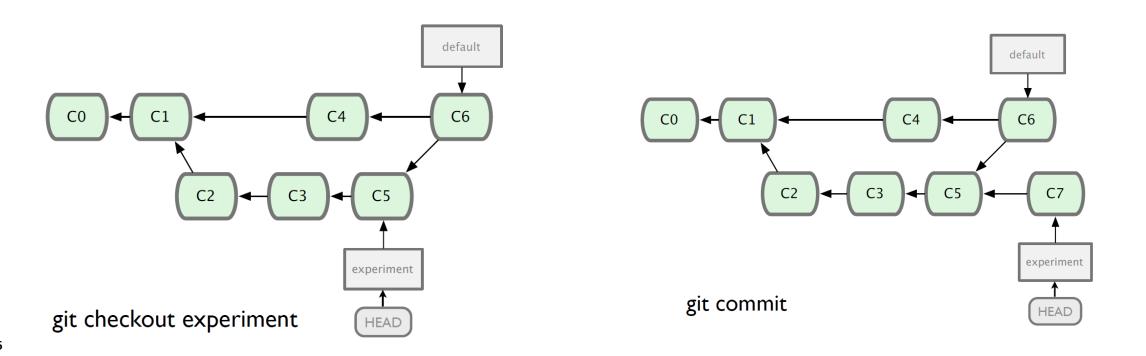

### **Git: Branching and Merging**

- Why this is cool?
  - Non-linear development

clone the code that is in production create a branch for issue #53 (iss53) work for 10 minutes someone asks for a hotfix for issue #102 checkout 'production' create a branch (iss102) fix the issue checkout 'production', merge 'iss102' push 'production' checkout 'iss53' and keep working

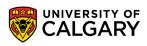

# Remote

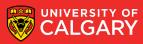

#### GitHub, UofC GitLab

- It's a hosting medium/website for your Git repositories
- Offers powerful collaborative abilities
- A good indicator of what you code/ow much you code/quality of your code
- Access on https://github.com/ or <u>https://gitlab.cpsc.ucalgary.ca</u>

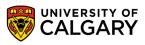

#### **Git: Working with a remote repository**

• Remote?

The common central repository

By default, remote name is **origin** and default branch is **main** (previously master).

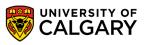

#### **Git: Remote Commands**

#### git push

push your changes into the remote repository

#### git pull

pull your latest changes from the remote repository

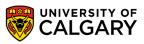

# **Collaborate via Remote**

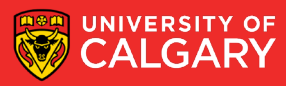

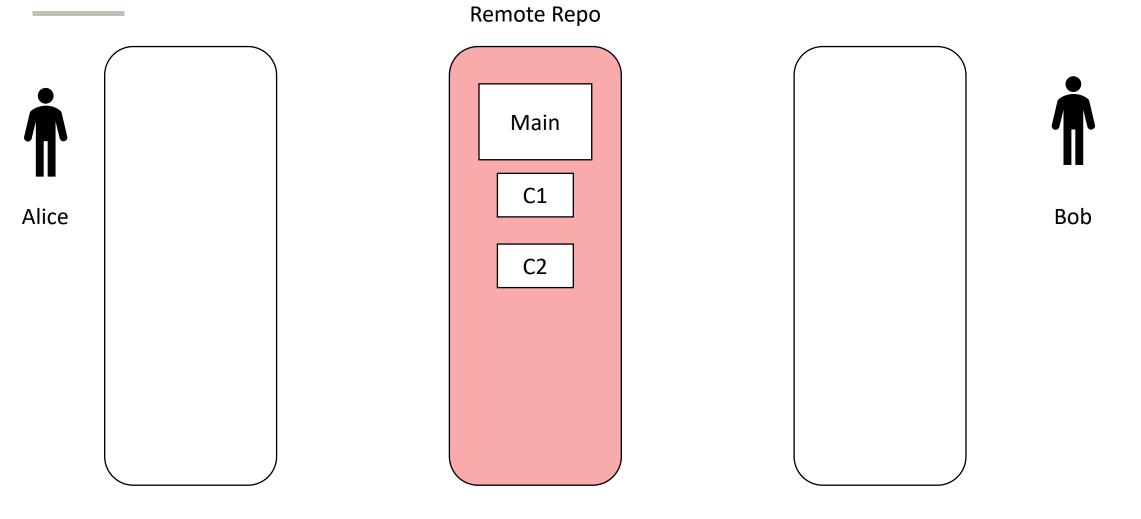

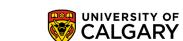

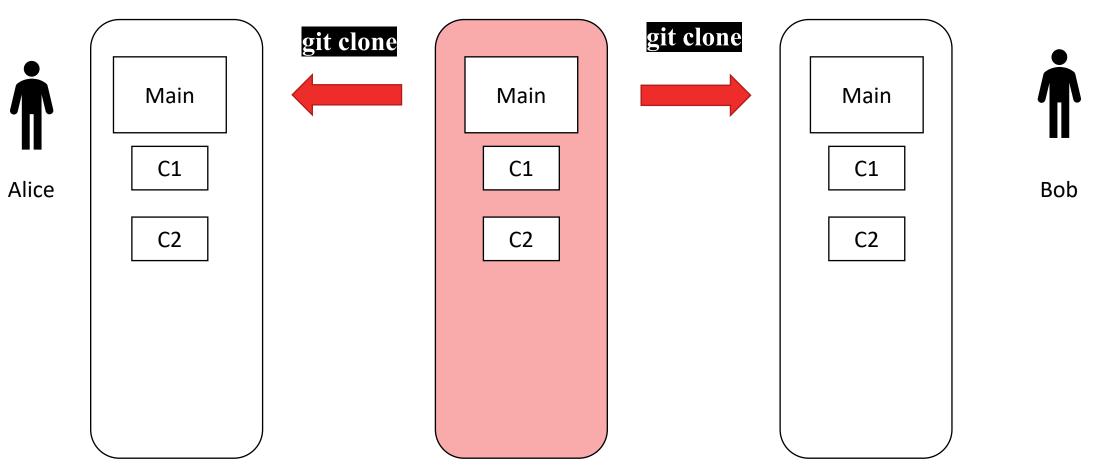

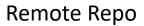

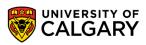

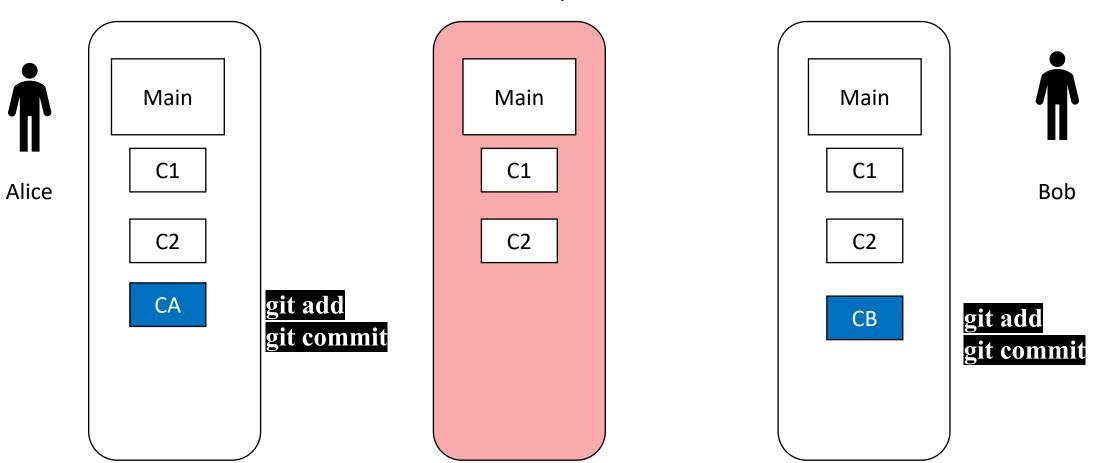

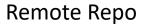

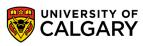

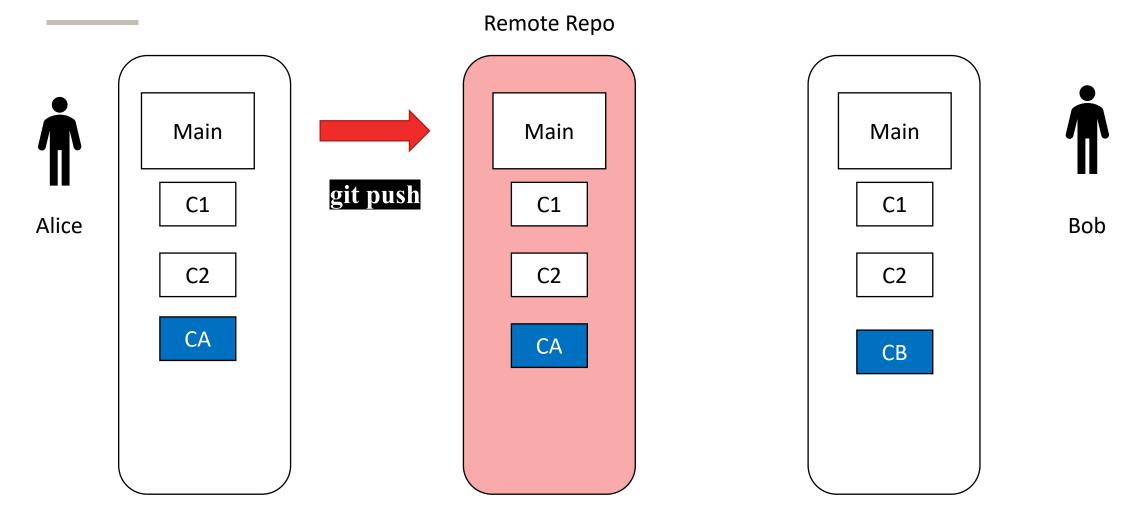

UNIVERSITY OF

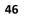

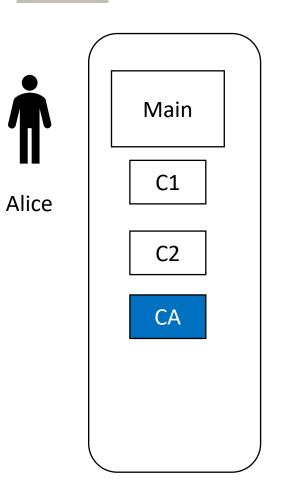

#### Remote Repo

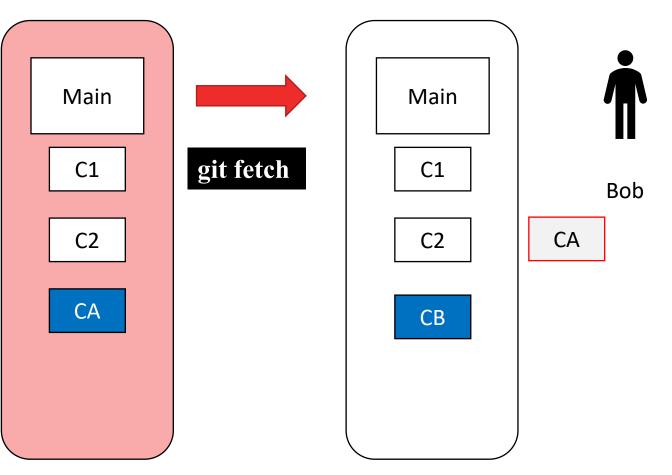

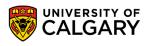

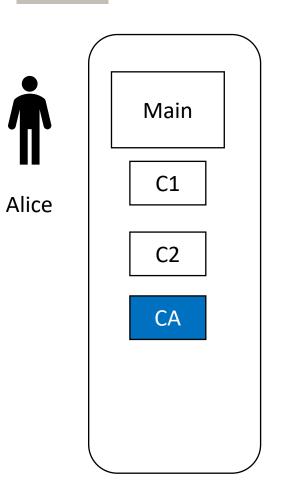

Remote Repo

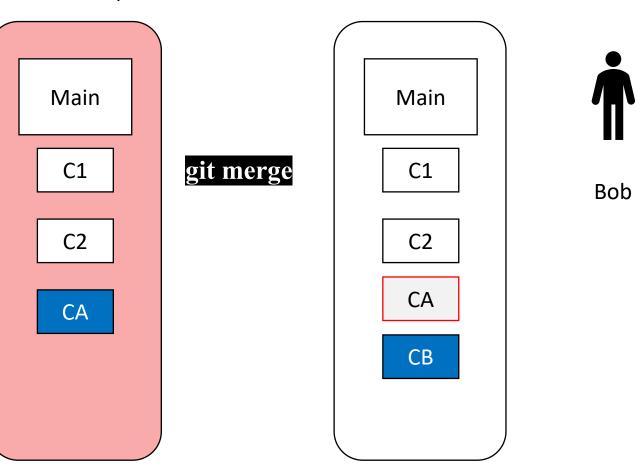

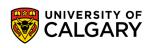

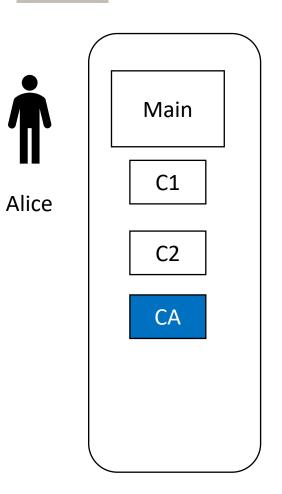

Remote Repo

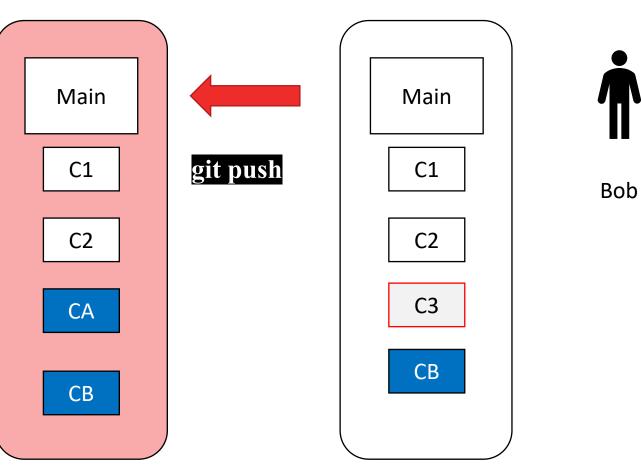

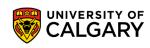

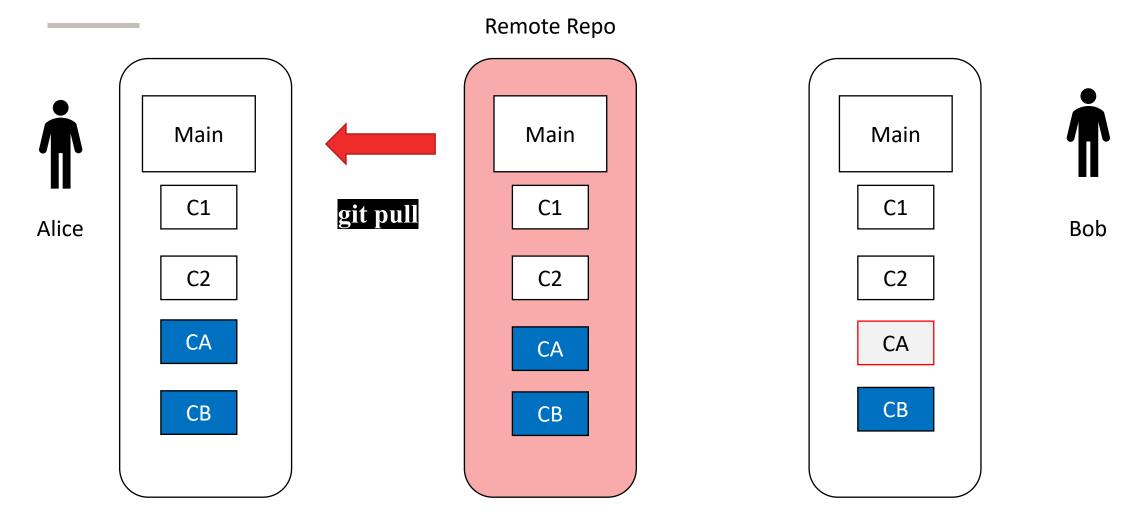

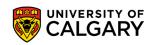

# **Onward to ... Testing**

Jonathan Hudson jwhudson@ucalgary.ca https://pages.cpsc.ucalgary.ca/~jwhudson/

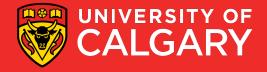